# **Upgrade From Previous Version (2.1 to 2.3)**

This page provides information on how to upgrade from VCL 2.1 to VCL 2.3. Please note it only applies for the upgrade from 2.1 to 2.3, this may or may not work for other versions.

#### **The basic steps that will be performed**

- Download and Extract 2.3 code
- Shutdown httpd and vcld services
- Create backup of vcl database
- Update mysql schema
- Update Web code, create a backup, copy in new, make changes
- Restart httpd service
- Update Management node vcl code, create a backup, copy in new, make changes
- Restart vcld service

#### **Download and Extract 2.3 code**

- 1. follow instructions on [VCL 2.3](https://cwiki.apache.org/confluence/display/VCL/VCL+2.3) Release page to download and verify apache-VCL-2.3.tar.bz2 and put in in /root
- 2. extract VCL 2.3 code

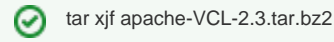

#### **Shutdown services**

Shutdown the httpd and vcld services

service httpd stop or /etc/init.d/httpd stop ☑ service vcld stop or /etc/init.d/vcld stop

#### **Create a backup of vcl database**

We will create a backup of the vcl database. This will provide a restore point if necessary.

```
mysqldump vcl > ~/vcl-pre2.3-upgrade.sql
☑
```
### **Update mysql schema**

1. This step updates the mysql schema.

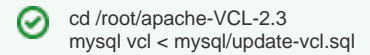

**One item of note**: A new resource group is added in update-vcl.sql - **all profiles**. Access to manage the group is added to the **VCL->admin** node in the privilege tree if that node exists. If not, you will need to add it manually after starting httpd again. To add it manually, pick a node in the privilege tree, scroll to **Resources**, click **Add Resource Group**, select **serverprofile/all profiles** from the drop-down box, check **available**, **admin ister**, **manageGroup**, and **manageMapping**, and click **Submit New Resource Group**.

2. Grant CREATE TEMPORARY TABLES to mysql user

The web code now requires access to create temporary tables in mysql. You need to grant the user your web code uses to access mysql the "CREATE TEMPORARY TABLES" permission. Look at the secrets.php file in your web code for the user and hostname. For example, if your web code is installed at /var/www/html/vcl, your secrets.php file would be /var/www/html/vcl/.ht-inc/secrets.php. Look for \$vclhost and \$vclusername. The secrets.php file might have something like:

\$vclhost = 'localhost'; (i) \$vcluser = 'vcluser';

Then, you need to issue the grant command to mysql. Using the values from above as examples, connect to mysql and then issue the grant command:

∽

mysql ⊗ GRANT CREATE TEMPORARY TABLES ON `vcl`.\* TO 'vcluser'@'localhost'; exit

# **Update web code**

This step we will move the 2.1 web directory out of the way, so we can copy in the new web code base. After copying in the new code, we will migrate your configuration changes. These instructions assume that you installed the vcl web code at /var/www/html/vcl. If you installed it elsewhere, replace /var/www /html/vcl with your vcl web root.

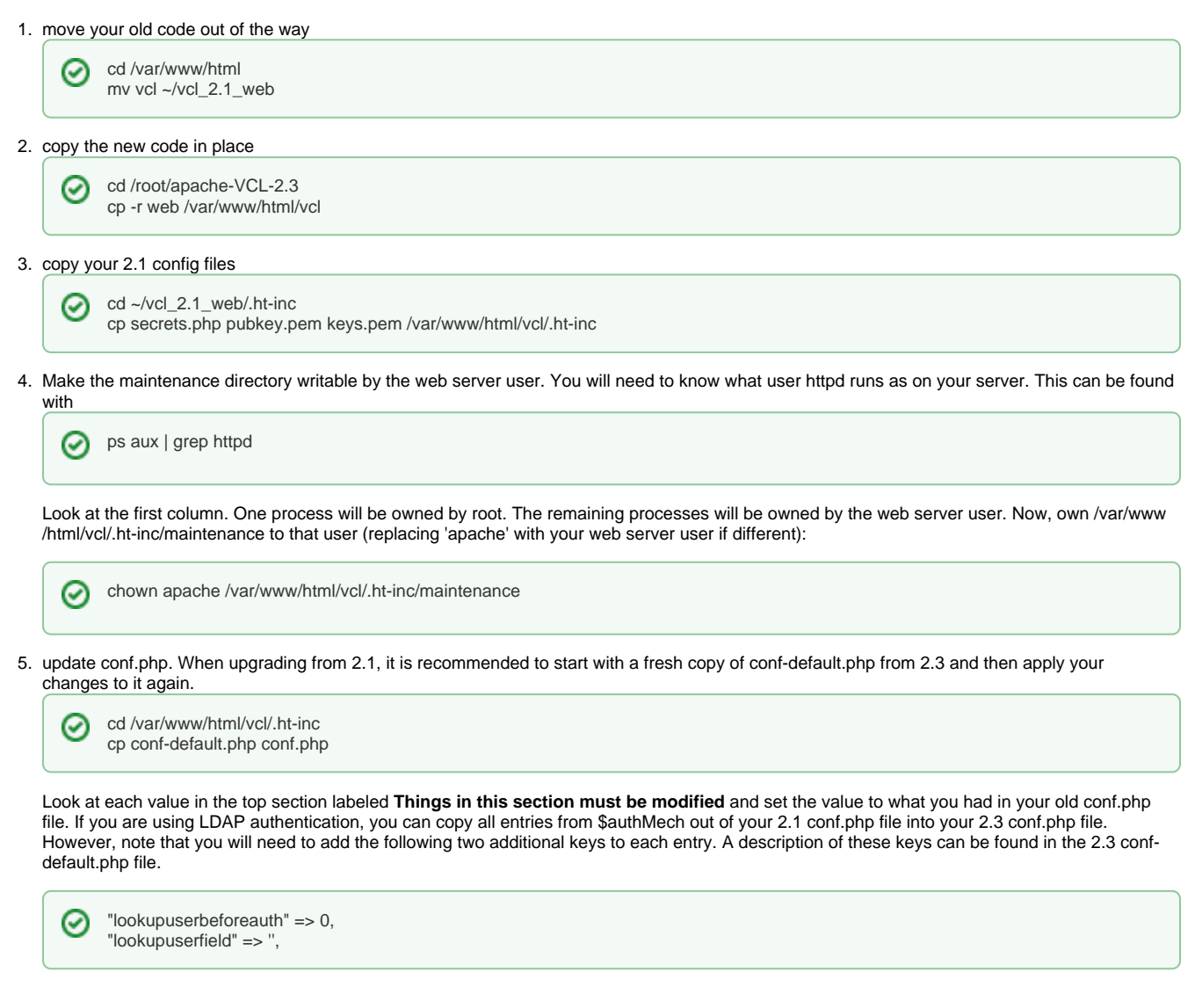

## Restart httpd service

service httpd start or /etc/init.d/httpd startの

#### **Update management node code**

This step will make a backup copy of the 2.1 vcl code base and then copy the new code over the existing code to preserve any drivers or other files you've added.

1. Copy 2.1 code base to a backup location

⊗

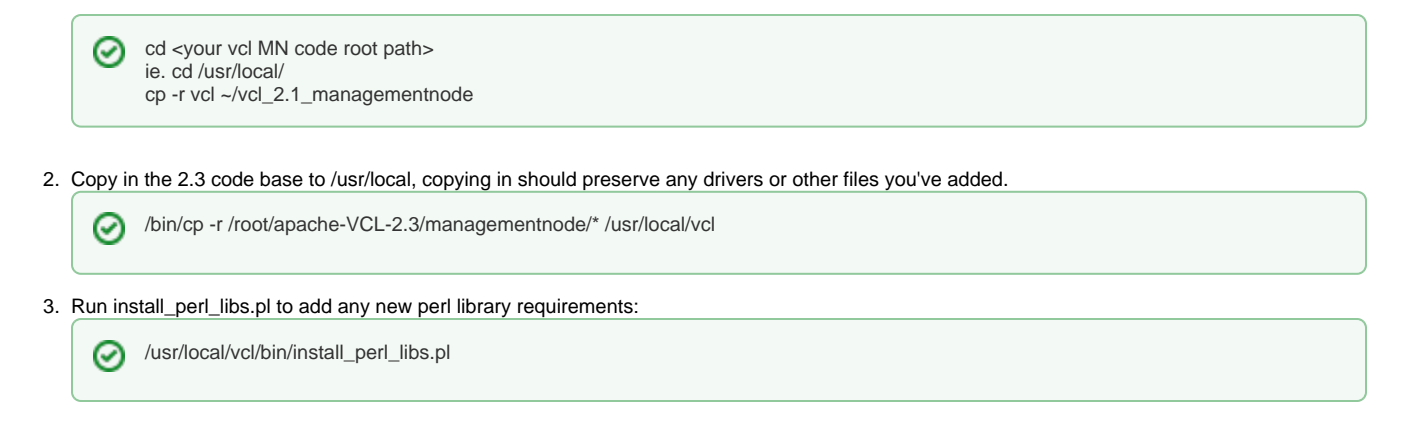

### Restart vcld service

service vcld start or /etc/init.d/vcld start